mLink Library Reference Guide for

mLink DHT22 Temperature & Humidity Module (HCMODU0181)

# Installing the mLink library

Adding the mLink library to your Arduino IDE can be done in the same way as any other Arduino library:

First download the mLink.zip file from the software section of our support forum here:

https://hobbycomponents.com/mLink

Once downloaded, open up your Arduino IDE and go to Sketch->Include Library->Add .ZIP Library.

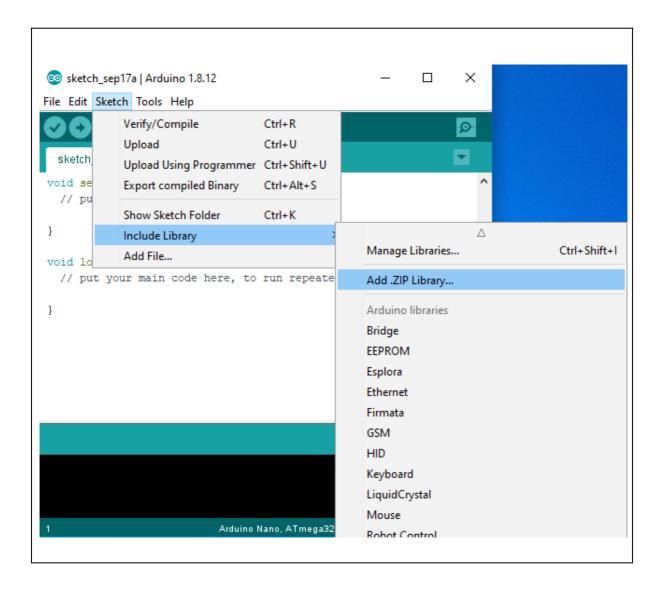

In the file selection dialogue window that opens, navigate to wherever you downloaded the mLink .zip file and select it, then click the 'Open' button.

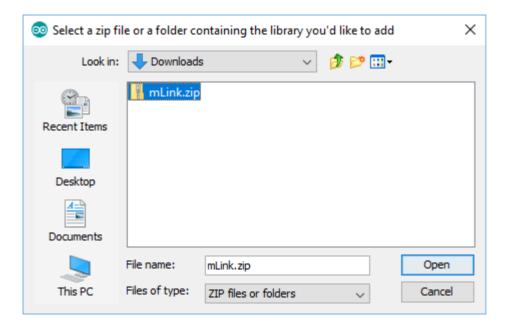

# Including the mLink library in your sketch

Adding the mLink library to your sketch consists of 3 steps; Firstly include the mLink header file (mLink.h) at the top of your sketch, create an instance of the library, then finally initialise the library inside the startup() function:

```
// Step 1: Include the mLink library
#include "mLink.h"

//Step 2: Create an instance of the library
mLink mLink;

void setup()
{
    // Step 3: Initialise the library
    mLink.init();
}
void loop()
{
}
```

# Quick library reference table

| COMMAND                                         |                                                                                             | PARAMETERS                                                                                                    | RETURNS                                                     |
|-------------------------------------------------|---------------------------------------------------------------------------------------------|----------------------------------------------------------------------------------------------------|-------------------------------------------------------------|
| init()                                          | Initialises the mLink library                                                               | None                                                                                                    | n/a                                                         |
| readBit( <i>add</i> , <i>reg</i> , <i>bit</i> ) | Reads the state of a bit from one of the mLink registers                                    | add = byte value containing I2C address of mLink module reg = byte value containing register index bit = byte value containing the bit number to read (0 to 7)                                             | boolean value containing the state of the bit               |
| read( <i>add</i> , <i>reg</i> )                 | Reads the contents of one of the mLink registers                                            | add = byte value containing I2C<br>address of mLink module<br>reg = byte value containing<br>register index                                                                                                | byte value containing<br>the state of the<br>register       |
| readInt(add, reg)                               | Reads the contents of 2 consecutive registers and returns the result as an unsigned integer | add = byte value containing I2C<br>address of mLink module<br>reg = byte value containing<br>register index of the first register                                                                          | unsigned integer containing the values of the two registers |
| writeBit(add, reg,<br>bit, state)               | Writes to a bit in one of the mLink registers                                               | add = byte value containing I2C address of mLink module reg = byte value containing register index bit = byte value containing the bit number to write to (0 to 7) state = boolean value to set the bit to | n/a                                                         |
| write(add, reg,<br>data)                        | Writes data to one of the mLink registers                                                   | add = byte value containing I2C address of mLink module reg = byte value containing register index data = byte value containing the data to write to the register                                          | n/a                                                         |
| sleep( <i>add</i> );                            | Puts the module into a low power sleep mode.                                                | add = byte value containing I2C address of mLink module                                                                                                    | n/a                                                         |
| busy(add);                                      | Checks the state of the busy bit in the status register                                     | add = byte value containing I2C address of mLink module                                                                                                    | Boolean value:<br>0 = ready<br>1 = busy                     |
| DHT22_Temp(add<br>);                            | Library macro that reads<br>the temperature registers<br>and returns the result in °C       | add = byte value containing I2C address of mLink module                                                                                                    | float value containing<br>the temperature in °C<br>to 1dp   |
| DHT22_Hum(add);                                 | Library macro that reads<br>the humidity registers and<br>returns the result in %RH         | add = byte value containing I2C address of mLink module                                                                                                    | Float value containing the relative humidity to 1dp         |

# mLink 12bit Port Expander Library Commands

# mLink.init()

## **Description**

Initialises the mLink library
Add to the setup() section of your sketch to initialise the mLink library

# **Syntax**

mLink.init()

#### **Parameters**

None

### Returns

Nothing

# **Example Code**

```
void setup()
{
    mLink.init();
}

void loop()
{
}
```

# mLink.readBit(add, reg, bit)

# **Description**

Reads the state of a bit from one of the mLink modules 8 bit registers and returns the result as a boolean value.

#### **Parameters**

*add*: byte value containing I2C address of mLink module. Alternatively, if the mLink module is set to its default I2C address (0x51) you can use the predefined value:

DHT22\_I2C\_ADD

*reg:* byte value containing the register number to read. You can either specify the register number (see register table) or you can use one of the following predefined values:

MLINK\_STATUS\_REG

*bit*: byte value containing the bit number within the specified register to read. Valid values are 0 to 7.

#### Returns

A boolean value representing the state of the bit.

### **Example Code**

Reads the state of bit 0 (COM error bit) from the status register

boolean result = mLink.readBit(DHT22\_I2C\_ADD, MLINK\_STATUS\_REG, 0);

# mLink.read(add, reg)

#### **Description**

Reads the state of one of the mLink modules 8 bit registers and returns the result as a byte.

#### **Parameters**

*add*: byte value containing I2C address of mLink module. Alternatively, if the mLink module is set to its default I2C address (0x51) you can use the predefined value:

DHT22\_I2C\_ADD

*reg:* byte value containing the register number to read. You can either specify the register number (see register table) or you can use one of the following predefined values:

MLINK\_STATUS\_REG
MLINK\_ADD\_REG
MLINK\_MOD\_TYPE\_REG
MLINK\_MOD\_SUBTYPE\_REG
MLINK\_SW\_VER\_REG
MLINK\_DHT22\_TEMPH\_REG
MLINK\_DHT22\_TEMPL\_REG
MLINK\_DHT22\_HUMH\_REG
MLINK\_DHT22\_HUML\_REG

#### Returns

A byte value representing the state of the register.

### **Example Code**

Reads the contents of the software version register (register 4)

byte result = mLink.read(DHT22 I2C ADD, MLINK SW VER REG);

# mLink.readInt(add, reg)

### **Description**

Reads the state of two consecutive 8 bit registers and returns the result as an unsigned int.

#### **Parameters**

*add*: byte value containing I2C address of mLink module. Alternatively if the mLink module is set to its default I2C address (0x51) you can use the predefined value:

DHT22\_I2C\_ADD

*reg:* byte value containing the first register number to read. You can either specify the register number (see register table) or you can use one of the following predefined values:

DHT22\_READ\_TEMP DHT22\_READ\_HUM

#### Returns

An unsigned int containing both registers where the low byte is the first register and the high byte is the second register.

### **Example Code**

Reads the contents of the two temperature registers (register 11 & 12).

unsigned int result = mLink.readInt(DHT22\_I2C\_ADD, DHT22\_READ\_TEMP);

# mLink.write(add, reg, data)

### **Description**

Writes to one of the mLink modules 8 bit registers.

### **Parameters**

*add*: byte value containing I2C address of mLink module. Alternatively if the mLink module is set to its default I2C address (0x51) you can use the predefined value:

DHT22\_I2C\_ADD

*reg:* byte value containing the register number to write to. You can either specify the register number (see register table) or you can use one of the following predefined values:

MLINK\_STATUS\_REG
MLINK\_ADD\_REG
MLINK\_SLEEP\_REG
MLINK\_DHT22\_DHTREAD\_REG

data: byte value containing the data to write to the register

#### Returns

None

# **Example Code**

Triggers a new temperature and humidity measurement from the DHT22 sensor by writing any value to the MLINK\_DHT22\_DHTREAD\_REG register.

```
mLink.write(DHT22_I2C_ADD, MLINK_DHT22_DHTREAD_REG, 1);
```

Alternatively in the above example of triggering a new measurement you can use the DHT22\_START\_MEAS definition to simplify the above command:

mLink.write(DHT22 I2C ADD, DHT22 START MEAS);

# mLink.sleep(add);

# **Description**

Puts the module into a low power sleep mode.

Sleep mode is automatically exited on the next register read or write.

#### **Parameters**

*add*: byte value containing I2C address of mLink module. Alternatively if the mLink module is set to its default I2C address (0x51) you can use the predefined value:

DHT22\_I2C\_ADD

#### Returns

None

# **Example Code**

Puts the module into low power sleep mode.

mLink.sleep(DHT22\_I2C\_ADD);

# mLink.busy(add);

## Description

Checks the state of the busy bit in the status register. The busy bit is set when a DHT22 measurement is in progress and reset when complete. Therefore this instruction can be used to check when a measurement has completed after being triggered by writing to the DHT read register.

#### **Parameters**

add: byte value containing I2C address of mLink module. Alternatively if the mLink module is set to its default I2C address (0x51) you can use the predefined value:

DHT22 I2C ADD

#### Returns

None

### **Example Code**

Triggers a DHT22 measurement then uses the mLink.busy() function to wait until the measurement is complete.

```
mLink.write(I2C_ADD, DHT22_START_MEAS); // Trigger a new measurement

while(mLink.busy(I2C_ADD)); // Wait for the new measurement

float temp = mLink.DHT22_Temp(I2C_ADD); // Get the temperature in oC

float hum = mLink.DHT22_Hum(I2C_ADD); // Get the humidity in %RH
```

# mLink.DHT22\_Temp(add);

# Description

Library macro that reads the temperature registers and returns the result in °C.

#### **Parameters**

*add*: byte value containing I2C address of mLink module. Alternatively if the mLink module is set to its default I2C address (0x51) you can use the predefined value:

DHT22\_I2C\_ADD

#### Returns

A float containing the last temperature measurement in oC to 1 decimal place.

## **Example Code**

Triggers a DHT22 measurement and reads the temperature when complete.

```
mLink.write(I2C_ADD, DHT22_START_MEAS); // Trigger a new measurement
while(mLink.busy(I2C_ADD)); // Wait for the new measurement
float temp = mLink.DHT22_Temp(I2C_ADD); // Get the temperature in oC
```

# mLink.DHT22\_Hum(add);

### **Description**

Library macro that reads the humidity registers and returns the result in °C.

#### **Parameters**

*add*: byte value containing I2C address of mLink module. Alternatively if the mLink module is set to its default I2C address (0x51) you can use the predefined value:

DHT22\_I2C\_ADD

#### Returns

A float containing the last humidity measurement in %RH to 1 decimal place.

## **Example Code**

Triggers a DHT22 measurement and reads the humidity when complete.

```
mLink.write(I2C_ADD, DHT22_START_MEAS); // Trigger a new measurement
while(mLink.busy(I2C_ADD)); // Wait for the new measurement
float hum = mLink.DHT22_Hum(I2C_ADD); // Get the humidity in %RH
```

# DISCLAIMER

The mLink range is a series of modules intended for the hobbyist and educational markets. Where every care has been taken to ensure the reliability and durability of this product it should not be used in safety or reliability critical applications.

This library and document is provided "as is". Hobby Components Ltd makes no warranties, whether express, implied or statutory, including, but not limited to, implied warranties of merchantability and fitness for a particular purpose, accuracy or lack of negligence. Hobby Components Ltd shall not, in any circumstances, be liable for any damages, including, but not limited to, special, incidental or consequential damages for any reason whatsoever.

# **COPYRIGHT NOTICE**

This manual, including content and artwork is copyright of Hobby Components Ltd and may not be reproduced without written permission. If you paid for or received a copy of this manual from a source other than Hobby Components Ltd, please contact us at sales@hobbycomponents.com